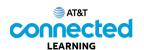

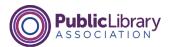

## Using a Mac OS 11 Operating Systems

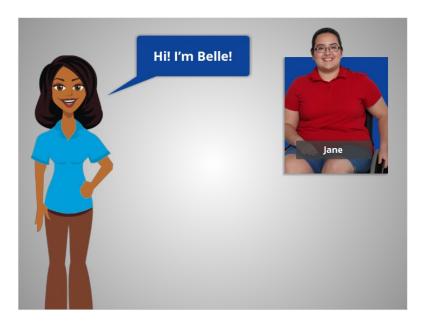

Hi! I'm Belle. I'm here to tell you about a computer's operating system and guide you through navigating a computer.

We'll follow along with Jane who wants to learn more about how to use the computer.

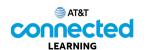

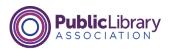

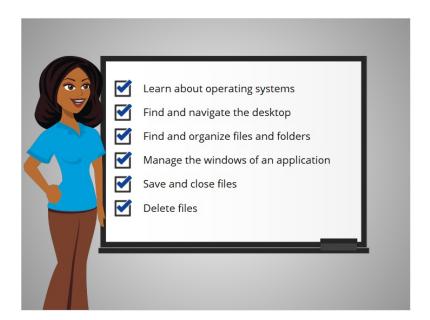

In this course Jane will learn about operating systems, how to find and navigate the computer's desktop, how to find and organize files and folders, how to manage the windows of the applications she wants to use, and how to save and close files and how to delete files on the computer.

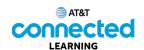

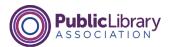

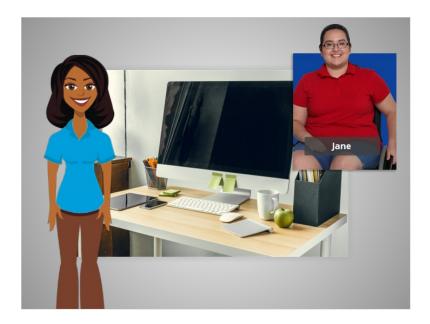

In today's lesson Jane will learn about the Mac operating system running on the computer, and what it does. Let's take a look.

When Jane first turns on the computer, software starts running behind the scenes that manages all the different computer programs and processes. That software is called the operating system.

The operating system is the software that handles the functions of the computer to make sure everything is working together. Just like your brain works to manage your body to make sure you are breathing and your heart is pumping, the operating system manages the functions of the computer to make sure everything is working together.

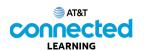

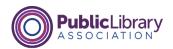

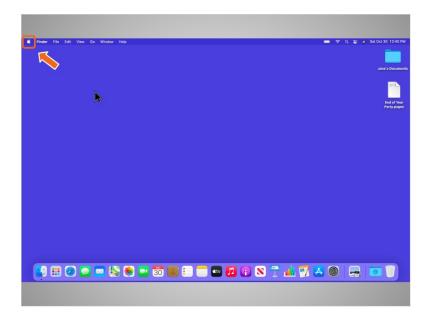

When using a Mac computer, the operating system is called "macOS". You can tell what version of the operating system you are using by the number that follows. To see what version of the macOS the computer is using, she clicks on the Apple icon on the desktop.

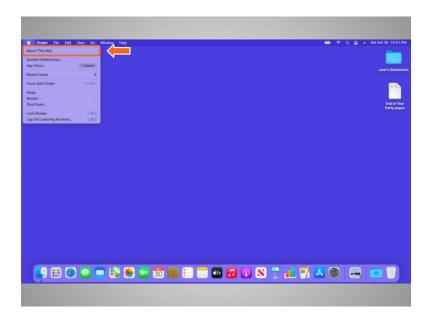

Then she clicks on About this Mac.

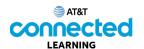

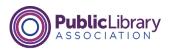

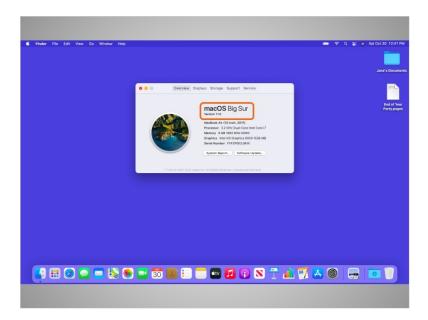

A dialog box appears that lets Jane know which version of the macOS she is using. In today's example, Jane is using a computer running macOS Big Sur, the name for Mac OS 11.

Jane will be learning more about the macOS desktop and other programs available within this operating system.